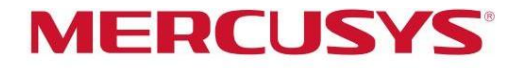

## Guía del usuario

## Sistema Wi-Fi en malla para todo el hogar AC1900

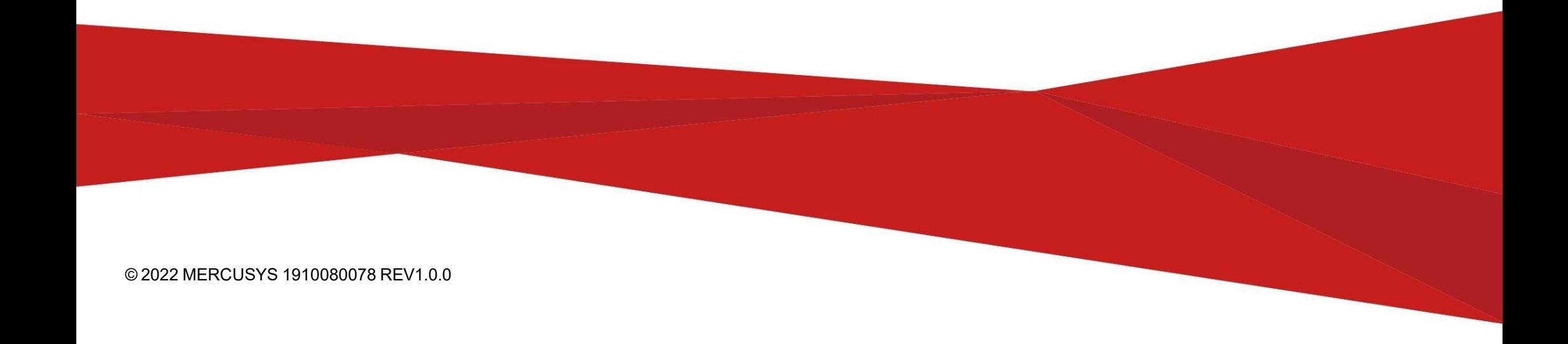

## Contenido

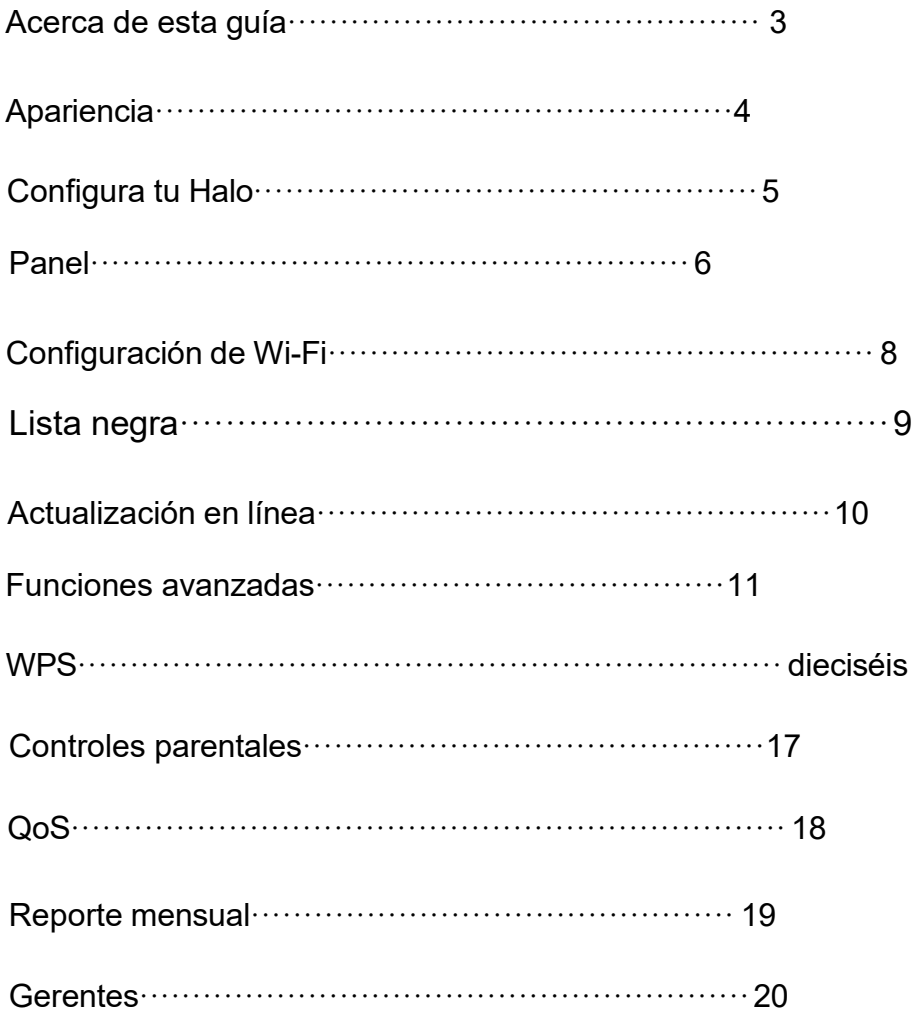

## <span id="page-2-0"></span>acerca de esta guía

Esta guía proporciona una breve introducción al sistema WiFi en malla para todo el hogar Halo y la aplicación Halo, así como información regulatoria.

Nota: Las funciones disponibles en Halo pueden variar según el modelo y la versión de software. La disponibilidad de Halo también puede variar según la región o el ISP. Todas las imágenes, pasos y descripciones de esta guía son sólo ejemplos y pueden no reflejar su experiencia real con Halo.

### Convenciones

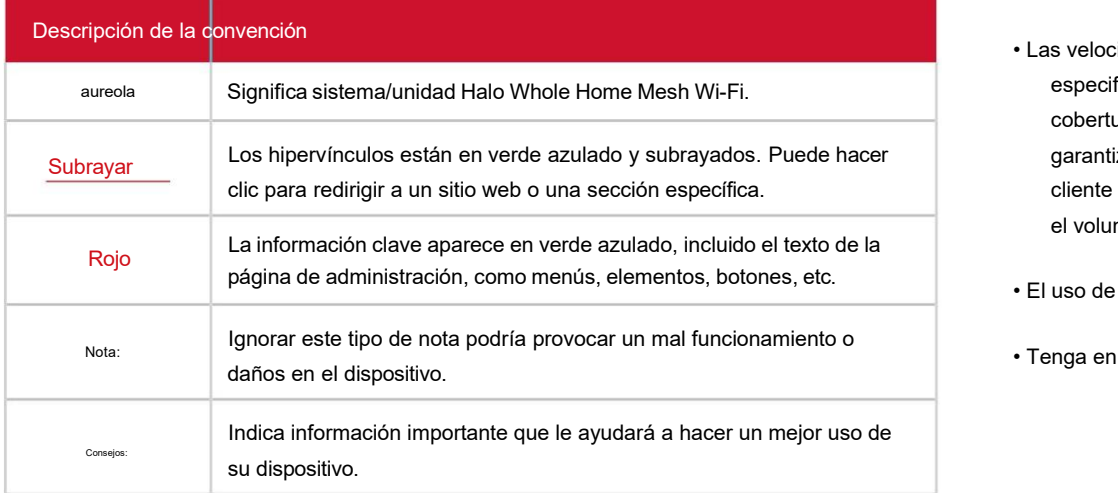

### Más información

- Puede encontrar información específica delproducto en la página del producto en https:// [www.mercusys.com.](http://www.mercusys.com/)
- Nuestra información de contacto de soporte técnico se puede encontrar en la https://[www.mercusys.com/support.](http://www.mercusys.com/support)
- Convenciones admittan 802.11k/v/r y puede requerir una مصطلح La itinerancia fluida requiere que los clientes admitan 802.11k/v/r y puede requerir una<br>Configuración adicional. El rendimiento puede variar según el disposi
	- Las velocidades máximas de señal inalámbrica son las velocidades físicas derivadas de las especificaciones del estándar IEEE 802.11. El rendimiento de datos inalámbricos y la cobertura inalámbrica reales, así como la cantidad de dispositivos conectados, no están garantizados y variarán como resultado de las condiciones de la red, las limitaciones del cliente y los factores ambientales, incluidos los materiales de construcción, los obstáculos, el volumen y la densidad del tráfico y la ubicación del cliente.
	- El uso de MU-MIMO requiere que los clientes también admitan MU-MIMO.
	- Tenga en cuenta que las series Halo H y S no pueden funcionar juntas.

## <span id="page-3-0"></span>Apariencia

Cada Halo tiene un LED que cambia de color según su estado, almenos 2 puertos de detección automática WAN/LAN, una ranura de alimentación y un botón de reinicio.

Vea la explicación a continuación:

\*Halo H50G (Ver:1.0) se utiliza para demostración en esta guía.

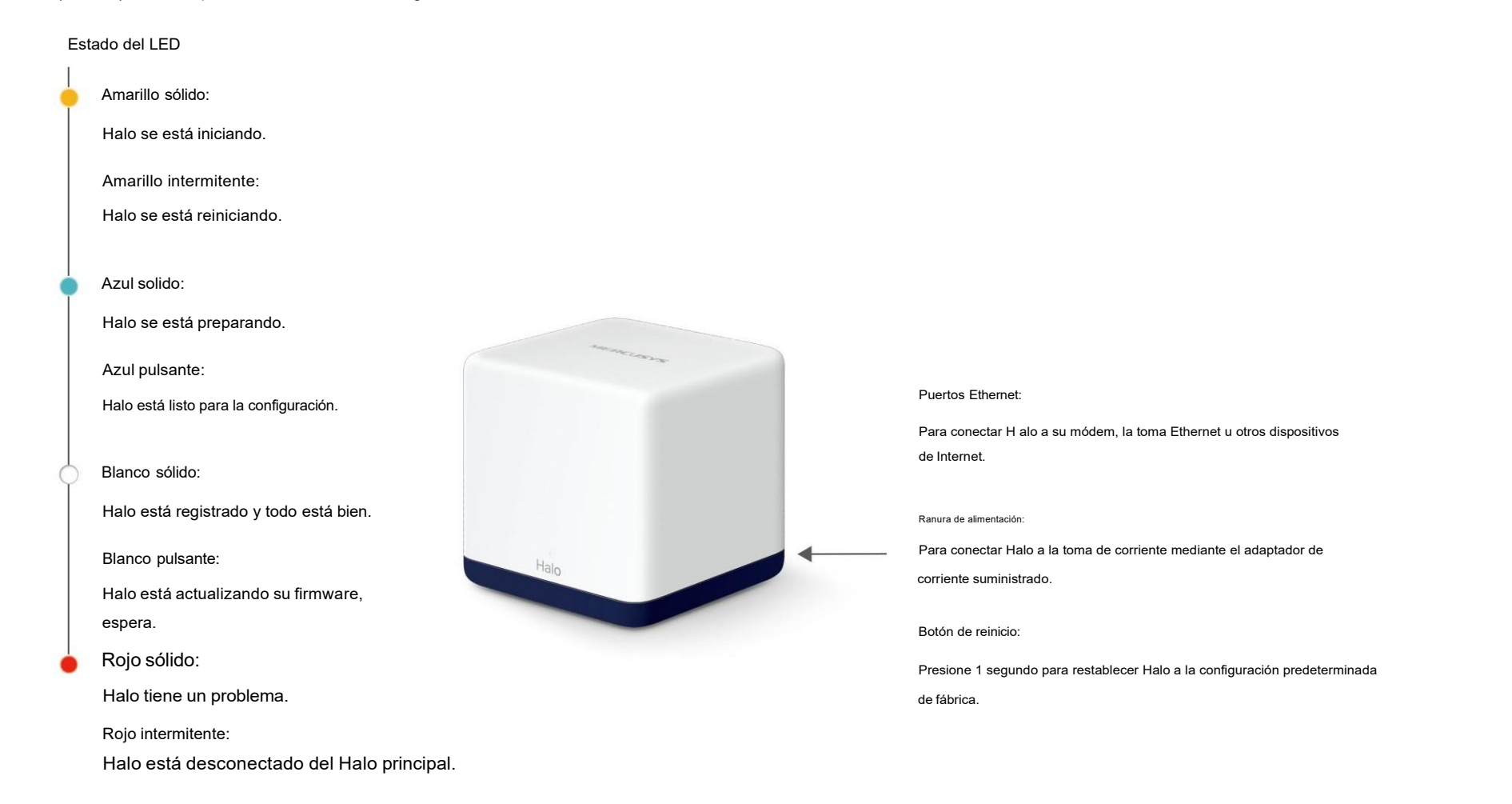

## <span id="page-4-0"></span>Configura tu halo

Siga los pasos a continuación para configurar su sistema Wi-Fi Halo Whole Home Mesh.

### 1. Descargue e instale la aplicación MERCUSYS

Escanee el código QR a continuación o vaya a Google Play o Apple App Store para descargar la aplicación MERCUSYS.

Instala la aplicación en tu teléfono o tableta.

### 2. Inicie sesión o regístrese con Mercusys ID

Abre la aplicación.Utilice su ID de Mercusys para iniciar sesión.

Nota: Si no tiene una identificación de Mercusys, toque Registrarse.

ie sesión o regístrese con Mercusys ID aplicación. Si Conecte y configure el dispositivo Halo<br>A travéctión. Utilice su ID de Mercusys para iniciar sesión. Toca "COMENZAR" y sigue las instrucciones paso a<br>A travéction de Me Toca "COMENZAR" y sigue las instrucciones paso a paso para conectar y configurar tu Halo.

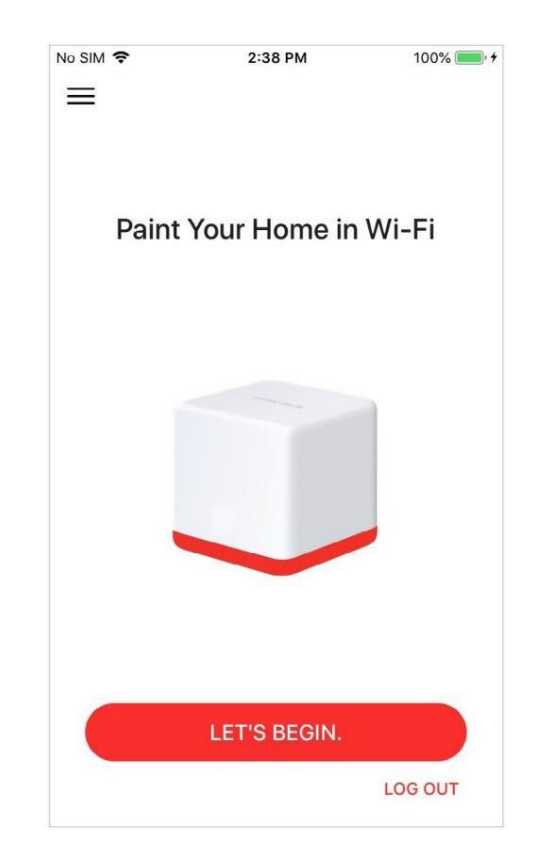

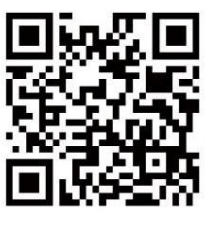

o

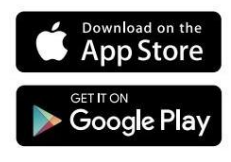

J

 $\mathbf{z}$ 

### 4. ¡Listo! 5. Toque el botón + en la esquina superior derecha para

No SIM 今 5:01 PM  $81\%$ 

## Your Halo network is now up

This Halo is ready to use. Please connect all devices to the Halo network for better connections.

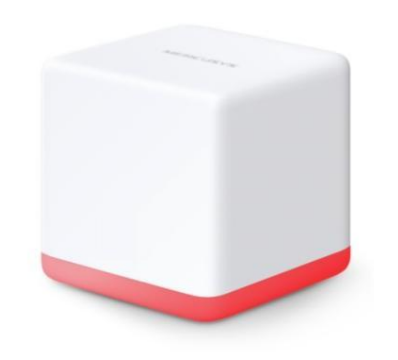

**NEXT** 

No SIM 今  $70\%$ 11:25 AM  $\langle$ 

agregar más Halo(s)

## Find a suitable spot

Select the layout that looks like your home. We'll tell you where to place Halos.

 $\blacktriangleright$  1 floor  $\blacktriangle$ 

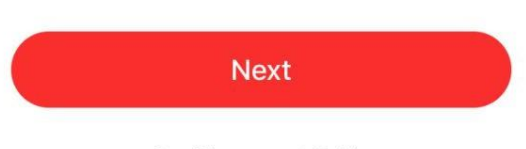

See Placement Guide

<span id="page-6-0"></span>**Para ver los dispositivos conectados Toque para verificar todos los estados de Halo**<br>Halos y más.<br>Toque<mark>rs</mark>ara ver los dispositivos conectados Toque para verificar todos los estados de Halo Selecciona un Halo para ver los Después de configurar con éxito su red Halo, verá el panel de la aplicación. Aquí puede verificar el estado de funcionamiento de todos los Halos, administrar los dispositivos conectados, agregar más Halos y más.

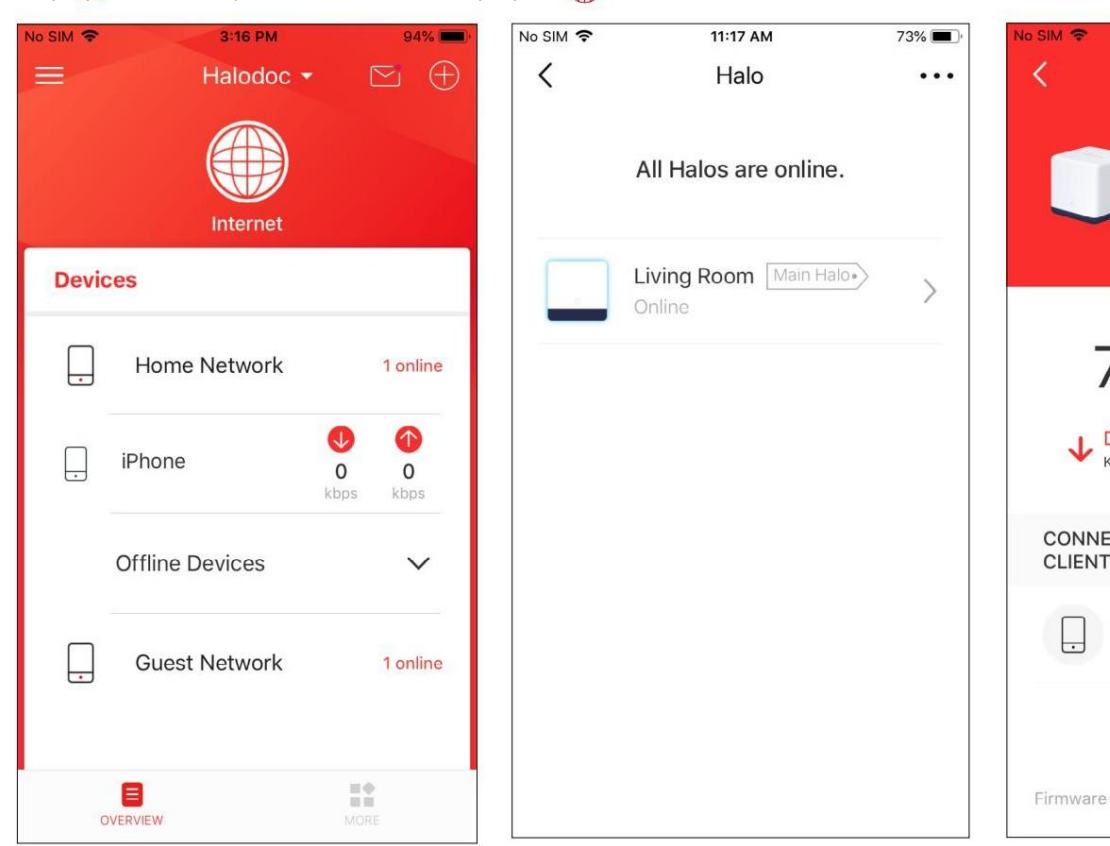

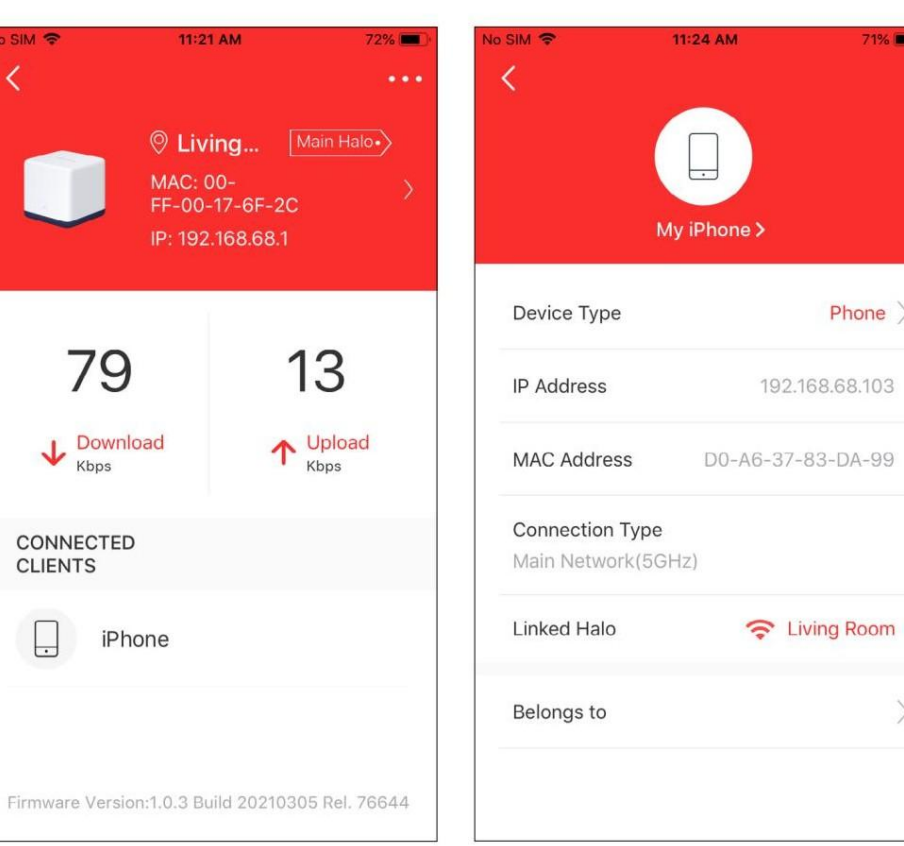

 $71%$ 

 $Phone \rangle$ 

192.168.68.103

### Toca para configurar más funciones **Desliza hacia la derecha para abrir el menú** Toca para agregar más dispositivos

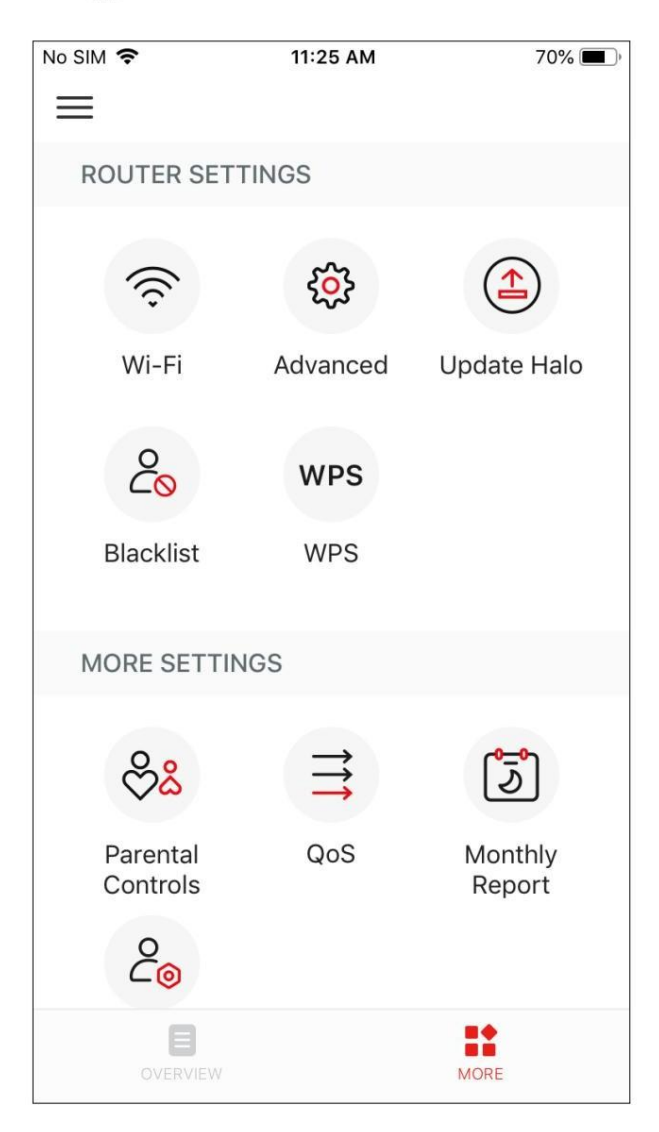

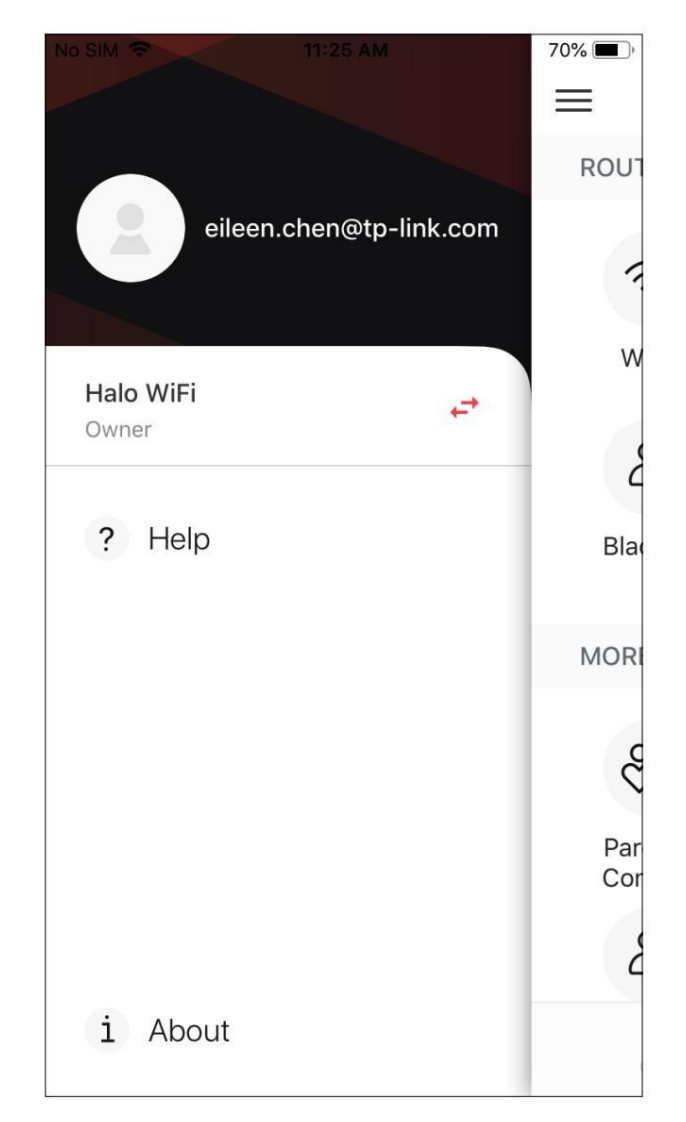

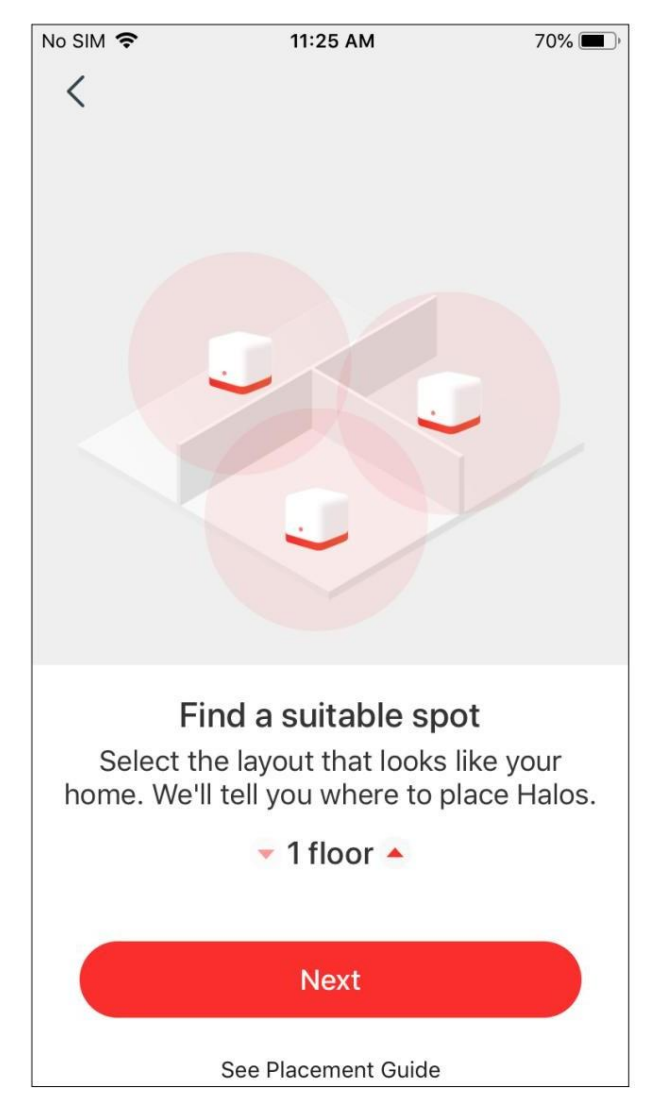

## <span id="page-8-0"></span>Configuración de Wi-Fi

Puede cambiar el nombre de la red y la contraseña de su red principal, crear una red separada para invitados y compartir su dispositivo para compartir los detalles de la red fácilmente con familiares y amigos.

### Toca > Wi-Fi **Habilitar red de invitados**

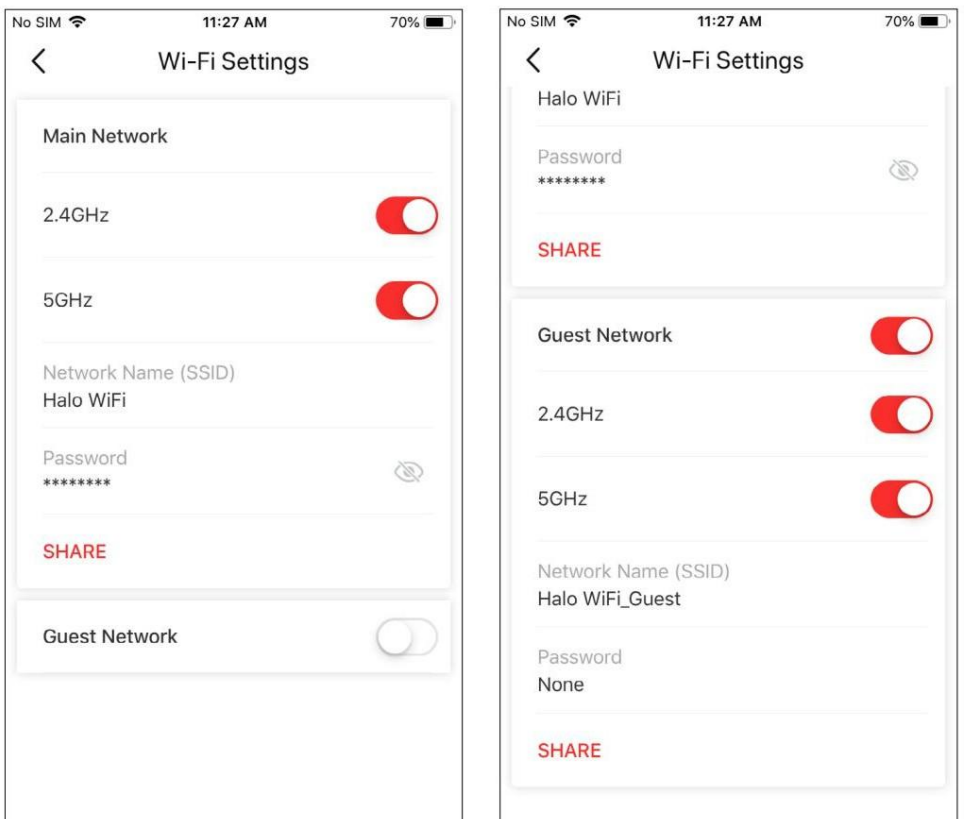

<span id="page-9-0"></span><u>LISTA NEGITA</u><br>
Compile una lista negra para evitar que los dispositivos agregados a la lista negra accedan a su red, garantizando la seguridad de su información personal compartida en l<br>
Toca XIIsta negra Agregar clientes Compile una lista negra para evitar que los dispositivos agregados a la lista negra accedan a su red, garantizando la seguridad de su información personal compartida en la red.

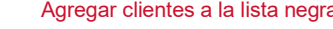

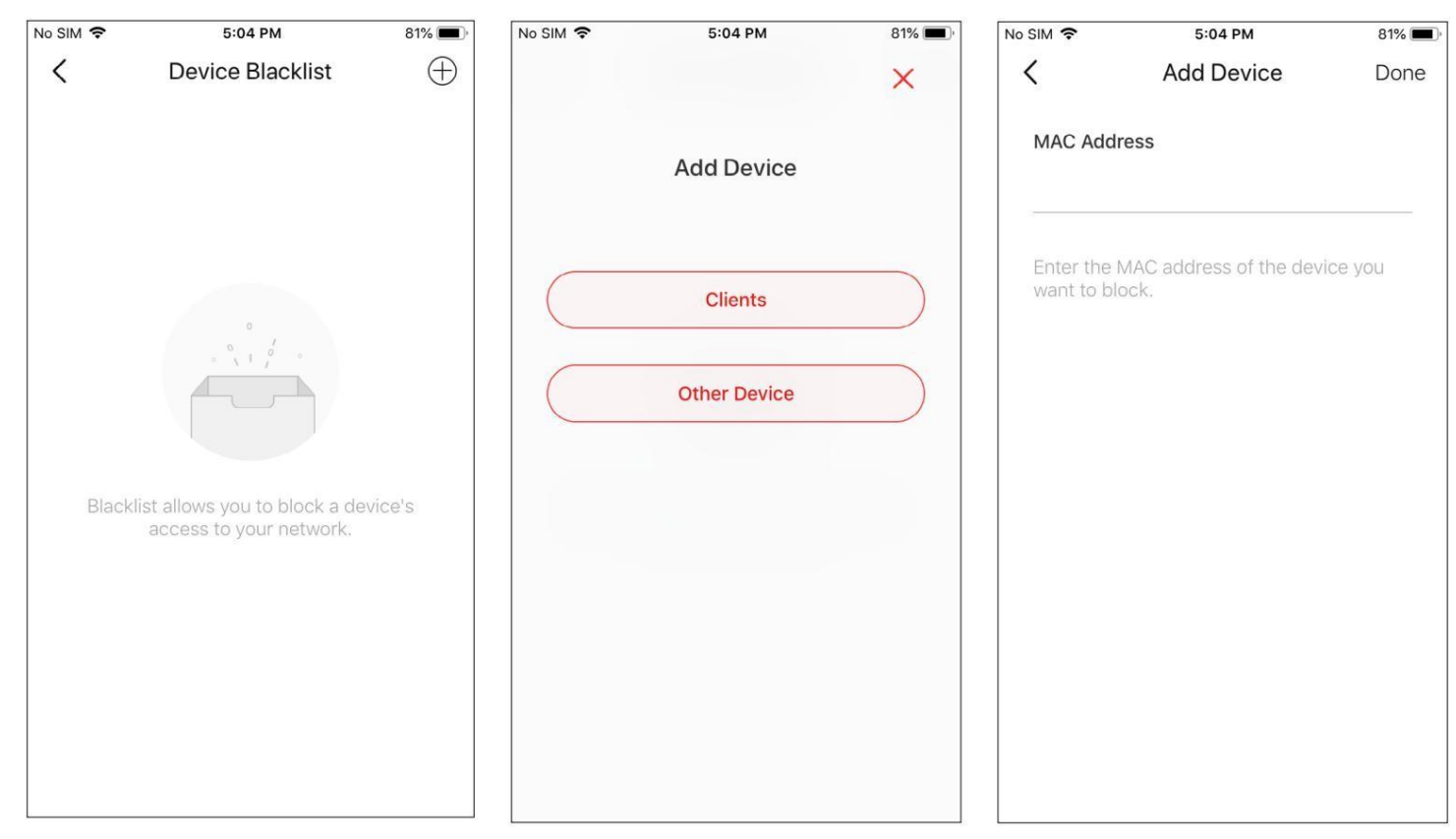

## <span id="page-10-0"></span>Actualización en línea

Actualice Halo cuando se le solicite en la aplicación MERCUSYS.

## Toca > Actualizar Halo

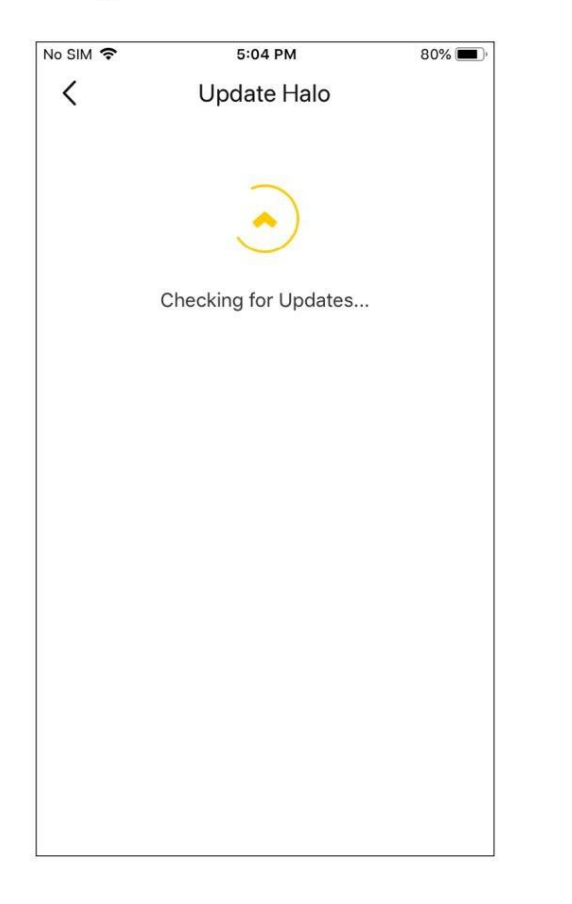

## Características avanzadas

Las funciones adicionales están disponibles en el menú Avanzado. Puede modificar la configuración de WAN (IPv4 e IPv6), agregar reglas de firewall IPv6, modificar la IP de LAN, configurar el servidor DHCP, habilitar el modo de clonación VLAN/IPTV/MAC, reservar la misma dirección IP para un dispositivo específico, configurar reglas de reenvío de puertos para haga que sus computadoras locales sean accesibles para otros dispositivos a través de Internet, SIP ALG, roaming rápido y formación de haces, controle el LED de Halo, cambie el modo de trabajo y configure los ajustes de notificación.

### Toque > Avanzado

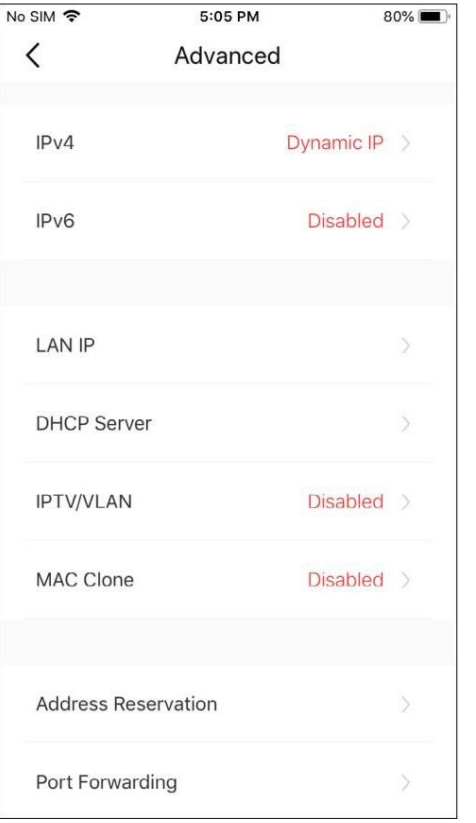

### Modificar IP de LAN Configurar el servidor DHCP (De la de Habilitar el modo VLAN Habilitar el modo VLAN Habilitar clonación MAC No SIM 후  $5:05$  PM  $80\%$ No SIM 守 5:05 PM  $80\%$ No SIM 후  $5:05$  PM  $80\%$ No SIM 今  $5:05$  PM  $80\%$  $\langle$ **LAN IP**  $\langle$ **DHCP** Server  $\langle$ **IPTV/VLAN**  $\langle$ **MAC Clone** Save Save Save Save **LAN IP** 3 IP addresses assigned. **IPTV/VLAN** Œ  $\bigcap$ MAC Clone 192.168.4.1 Start IP 255.255.252.0 > **Subnet Mask** 192.168.4.50 Use Client MAC Address  $\bigcirc$ End IP  $\bigcirc$ Use Custom MAC Address 192.168.7.250 Tip: Make sure you select or enter the MAC address specified by your ISP. Default Gateway 192.168.4.1 Primary DNS (Optional) Secondary DNS (Optional)

Reservar direcciones IP para dispositivos Reservar direcciones IP para dispositivos Reservar direcciones IP para dispositivos Configurar reglas de reenvío de puertos Registrar un nombre de dominio DDNS<br>específicos específicos

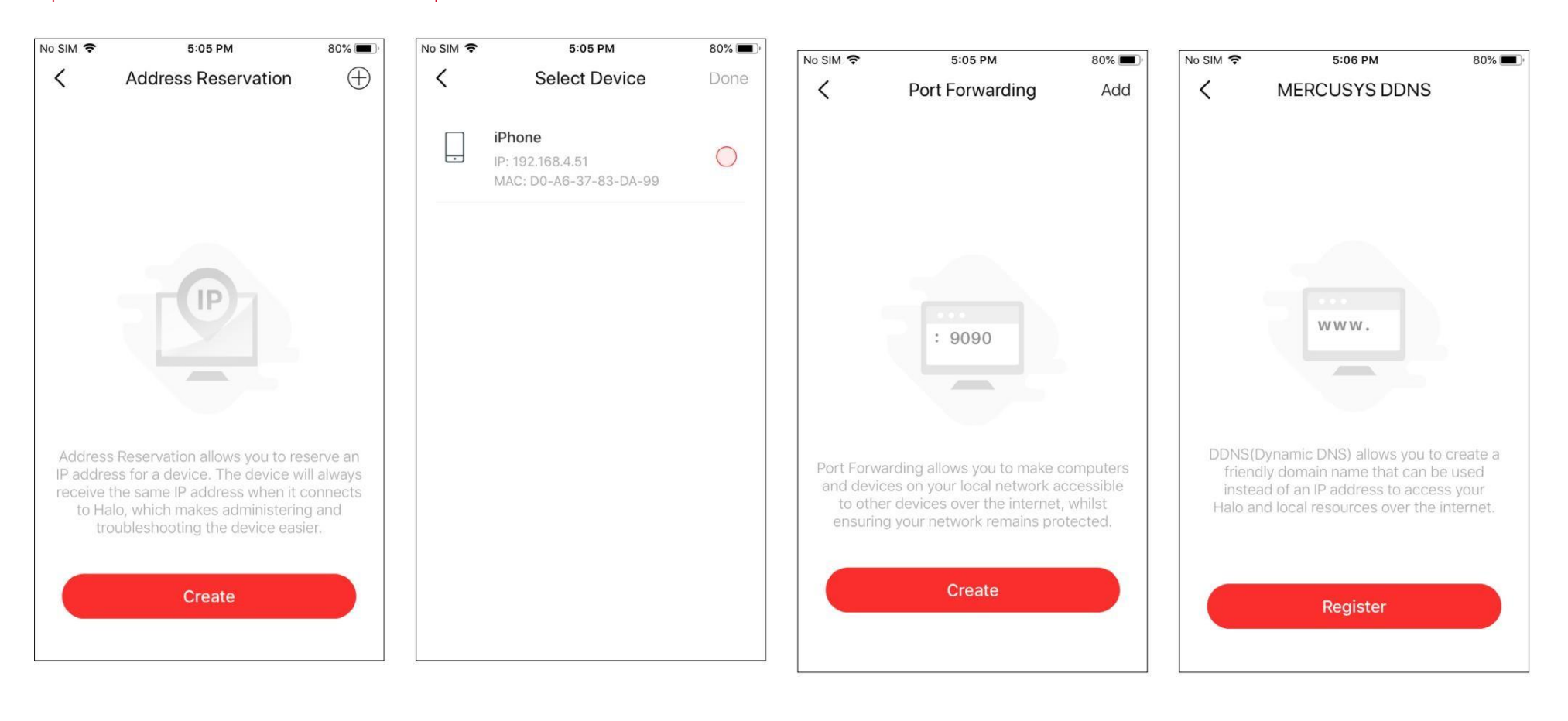

No SIM 증 5:06 PM  $80\%$  $\langle$ **SIP ALG**  $\checkmark$  $\Gamma$ SIP ALG When enabled, clients can communicate with SIP (Session Initiation Protocol) servers via NAT.

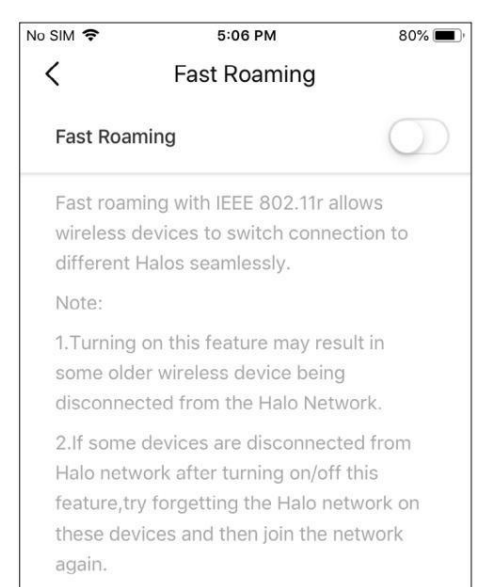

### Habilitar SIP ALG **Habilitar Community Community** Habilitar roaming rápido Habilitar formación de haces **Habilitar SIP ALG** Habilitar controles LED

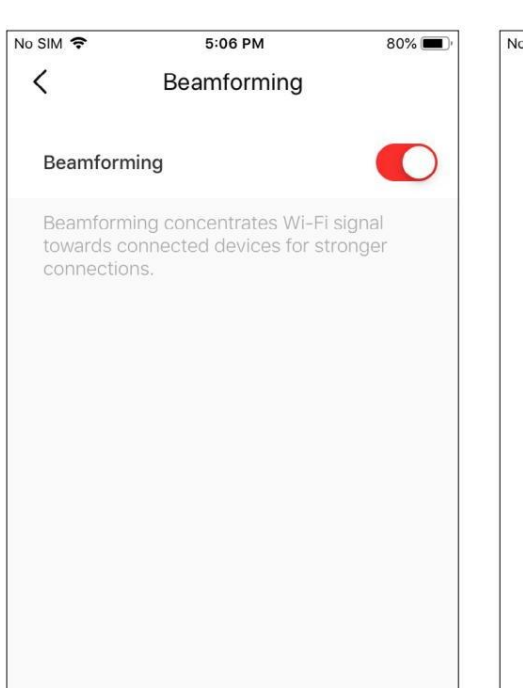

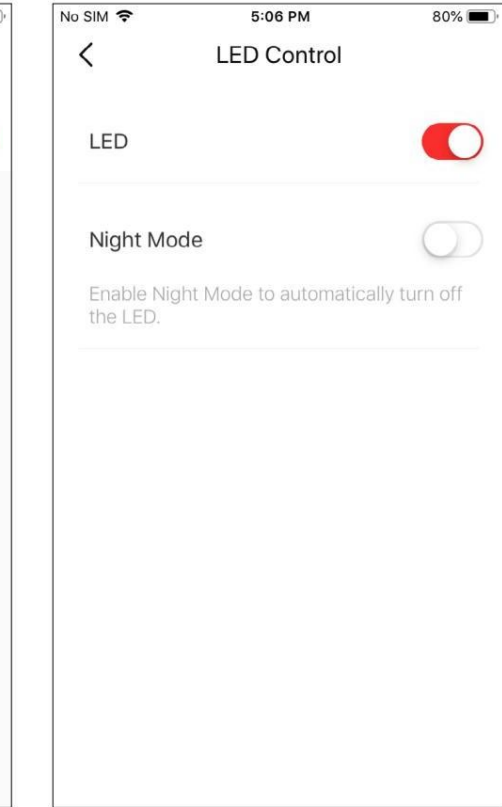

### Cambiar el modo de funcionamiento **Establecer notificaciones** el establecer notificaciones el establecer notificaciones

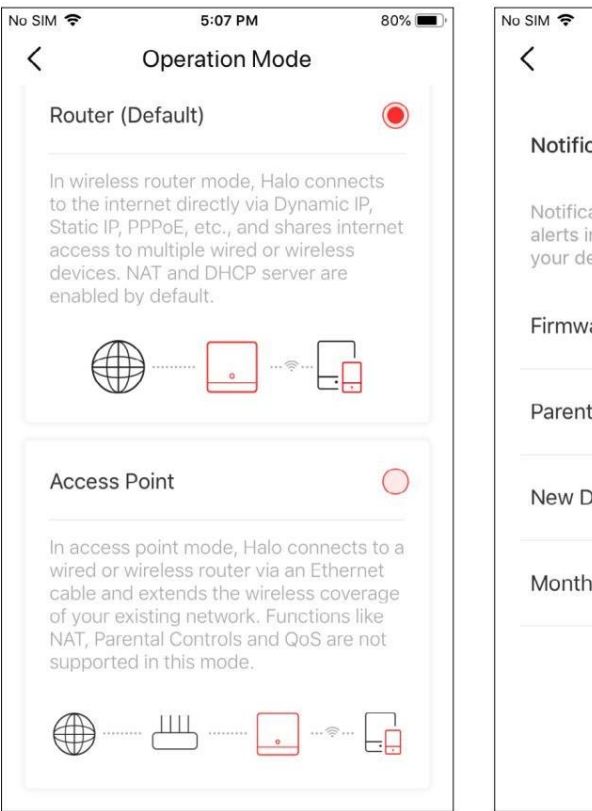

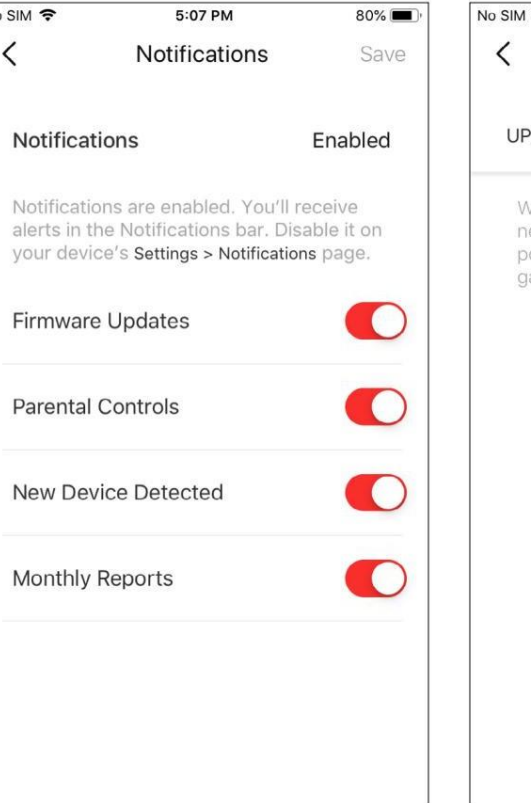

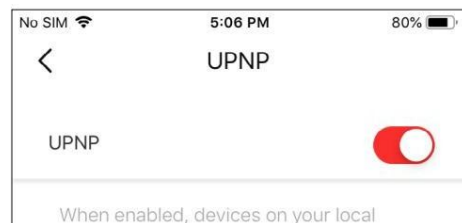

network are allowed to dynamically open ports for applications such as multiplayer gaming and real-time communications.

## WPS

Conecte fácilmente un cliente a la red activando WPS para un Halo cercano y luego para el cliente.

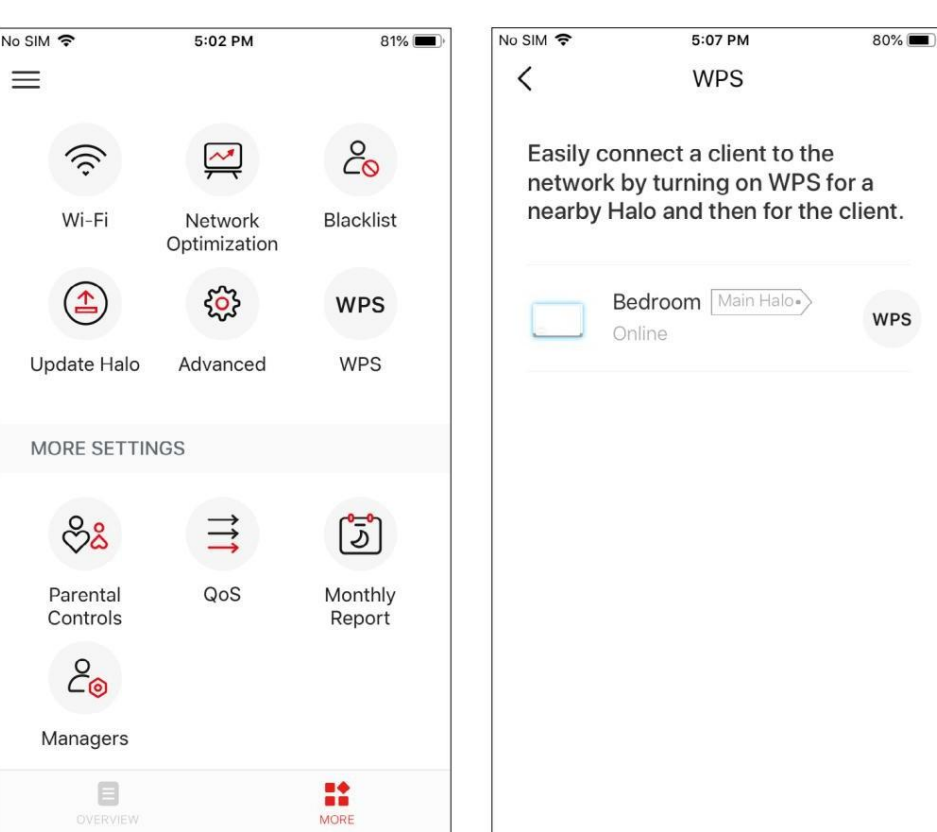

Toca > WPS Toca > WPS Toque el ícono WPS en la aplicación Halo y luego en el cliente

Cree perfiles para miembros de la familia y especifique los dispositivos que les pertenecen. Establezca controles parentales individualizados que incluyan cuándo y durante cuánto tiempo cada persona puede acceder a Internet. Bloquea contenido inapropiado y pausa Internet si es necesario.

<span id="page-17-0"></span>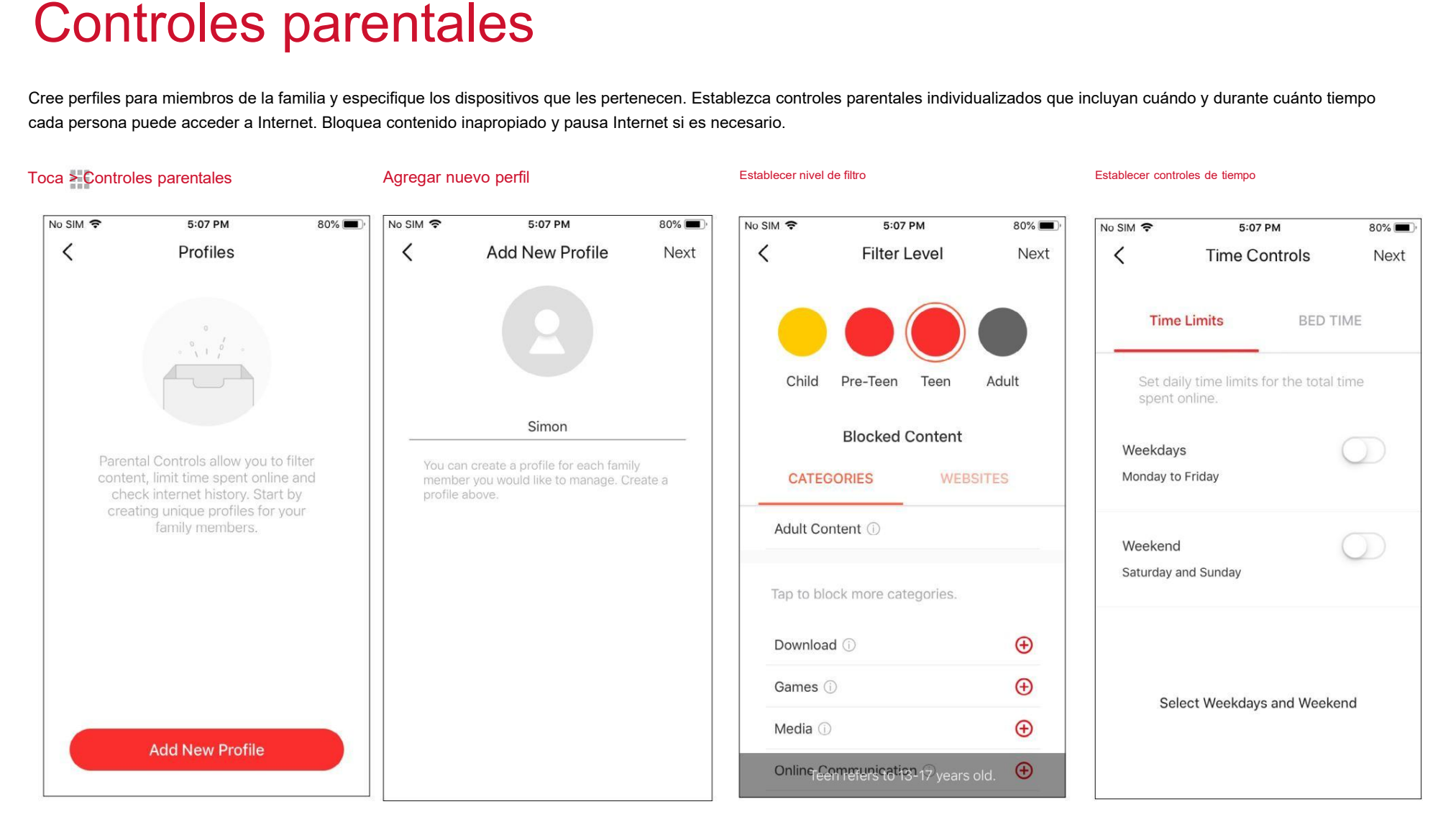

### calidad de servicio

Priorice la conexión de un dispositivo en particular durante un tiempo determinado, como la computadora portátil de un miembro de la familia durante una hora durante una videollamada.

Toque > QoS establecer ancho de banda

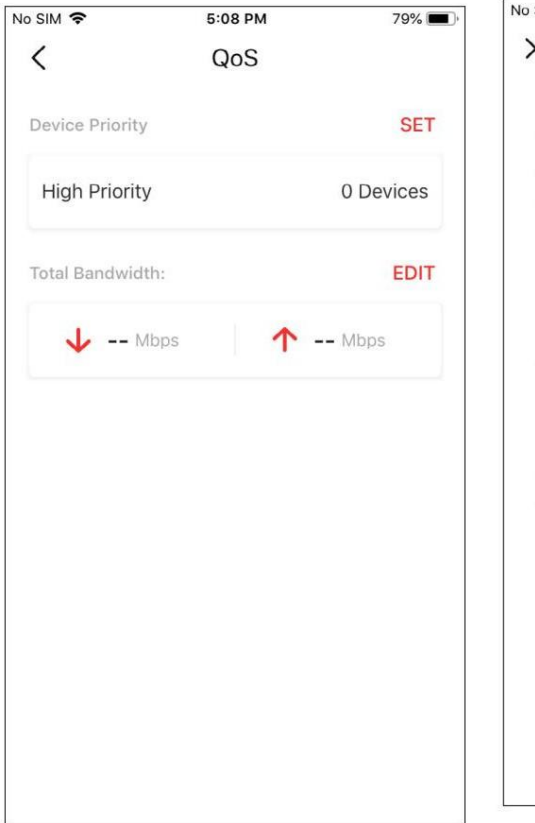

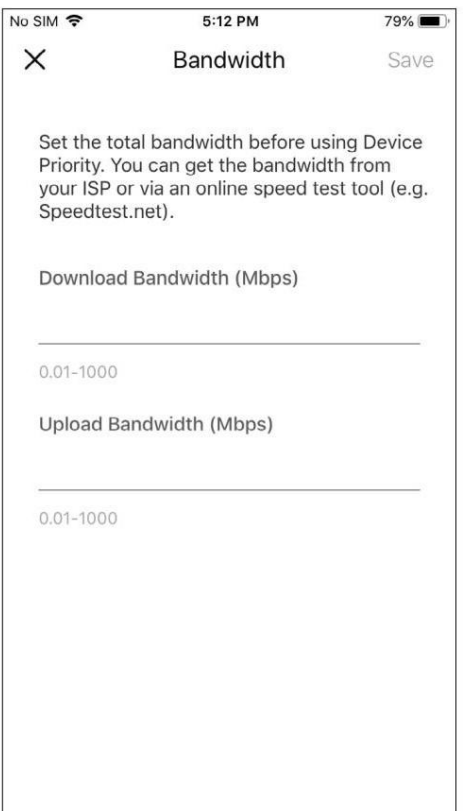

## <span id="page-19-0"></span>Reporte mensual

Revise las estadísticas de uso mensual, como las amenazas a la seguridad y el total de dispositivos de red conectados cada día.

### No SIM 守 No SIM 令 5:12 PM 5:02 PM  $81\%$  $5:12 PN$  $\overline{\left(}$ ද්ථූ **Monthly Report**  $\langle$ **Monthly Report**  $\equiv$  $2^{\circ}$  $\approx$  $\widehat{\mathcal{L}}$ 曾 ヘス **Monthly Report**  $\bullet$  $\blacksquare$ Wi-Fi Blacklist Network When enabled, network activity will be Optimization recorded and presented in a report each This Month  $\blacktriangledown$ month.  $\left( \triangle \right)$ **WPS SECURITY WPS** Update Halo Advanced Security settings can (白 MORE SETTINGS  $\blacksquare$ be improved. ಿಸಿ  $\exists$  $\mathbb{G}$ **PARENTAL CONTROLS** Parental QoS Monthly Controls Report  $\mathcal{E}_{\odot}$ Simon Managers **CLEAR REPORT DATA** Top  $5$  Visited **NORE**  $\qquad \qquad \Box$ **Wahcitec Doctricted Contant**

## Toque > Informe mensual Ver informes mensuales Activar o desactivar el informe mensual

79%

O

## <span id="page-20-0"></span>**Gerentes**

Agregue amigos y familiares para ayudar a administrar su red. Cada administrador debe tener su propia identificación de Mercusys.

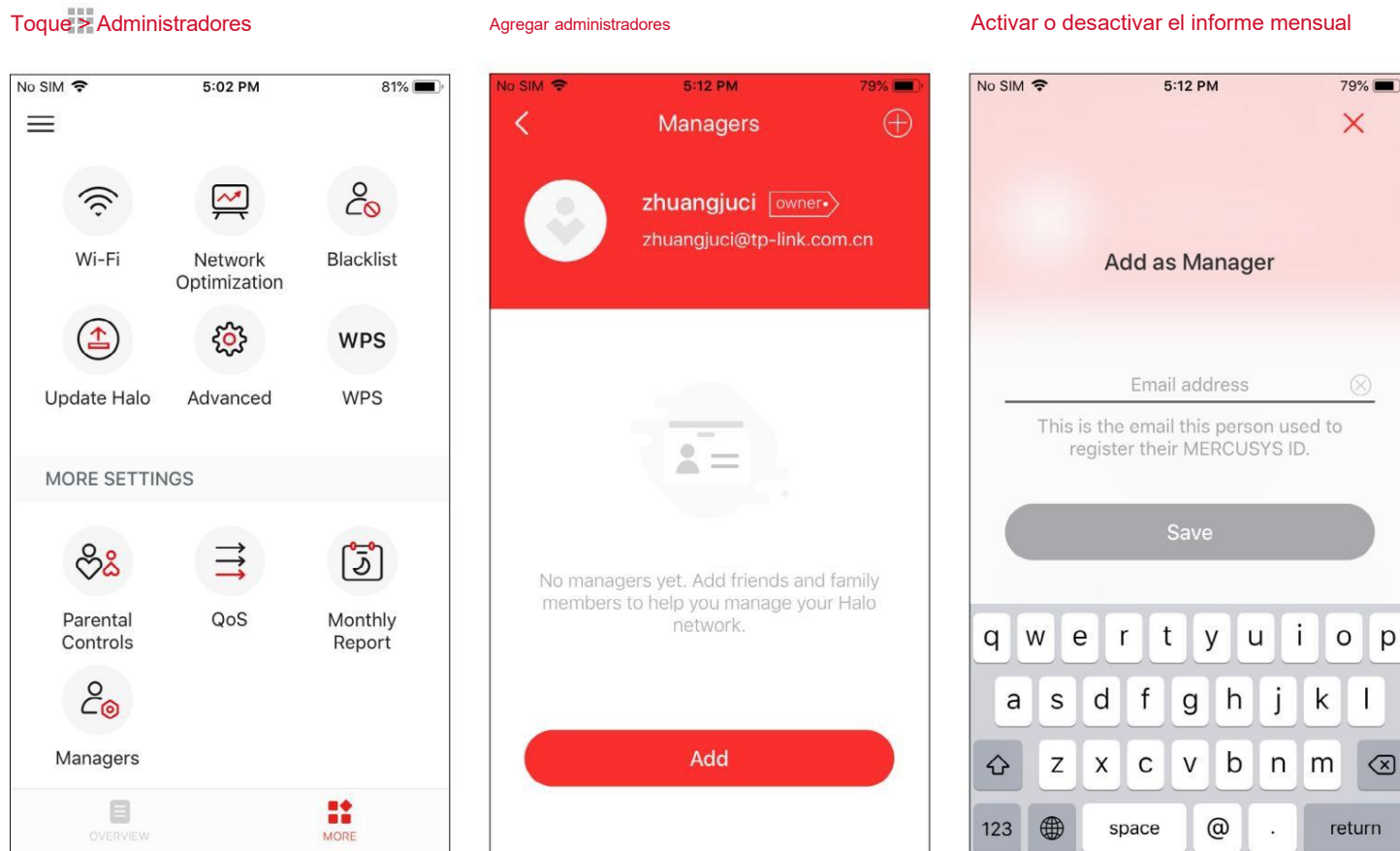

p

 $\circ$ 

## Autenticación

Advertencia de marca CE

Este es un producto de clase B. En un entorno doméstico, este producto puede causar interferencias de radio, en cuyo caso es posible que se requiera que el usuario tome las medidas adecuadas.

FRECUENCIA DE FUNCIONAMIENTO (la potencia máxima transmitida)

2400MHz-2483,5MHz(20dBm)

5150MHz-5250MHz(23dBm)

### Declaración UE de conformidad

MERCUSYS declara por la presente que el dispositivo cumple con los requisitos esenciales y otras disposiciones relevantes de las directivas 2014/53/UE, 2009/125/ CE, 2011/65/UE y (UE) 2015/863.

La declaración de conformidad UE original se puede encontrar en <http://www.mercusys.com/en/ce>

Información sobre exposición a RF

Este dispositivo cumple con los requisitos de la UE (2014/53/UE, artículo 3.1a) sobre la limitación de la exposición del público en general a campos electromagnéticos a modo de protección de la salud.

El dispositivo cumple con las especificaciones de RF cuando se utiliza a 20 cm de su cuerpo.

Restricciones nacionales

Atención: este dispositivo solo se puede utilizar en interiores en todos los estados miembros de la UE, países de la AELC e Irlanda del Norte.

Atención: este dispositivo sólo puede utilizarse en interiores en Gran Bretaña.

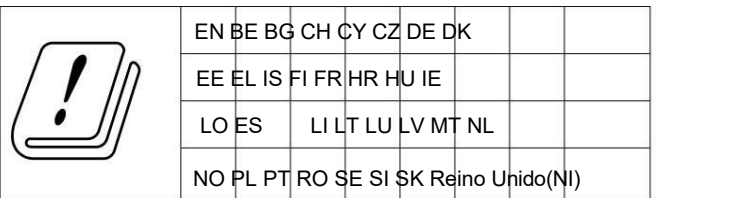

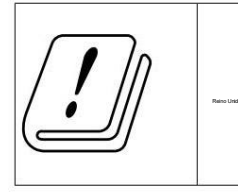

Declaración de conformidad del Reino Unido

Por la presente, Mercusys declara que el dispositivo cumple con los requisitos esenciales y otras disposiciones relevantes del Reglamento de equipos de radio de 2017.

La Declaración de conformidad original del Reino Unido se puede encontrar en https:/[/www.mercusys.com/support/ukca/](http://www.mercusys.com/support/ukca/)

## **UK** CA  $\bigcirc$

El producto está certificado según las normas del sistema UkrSEPRO para el cumplimiento de los requisitos de los documentos reglamentarios y los requisitos estipulados por las leyes vigentes de Ucrania.

# :AL

### Declaraciones de advertencia de Corea:

Existe la posibilidad de que se produzcan interferencias de radio durante el funcionamiento de la instalación inalámbrica.

## Aviso de NCC y aviso de BSMI:

¡Aviso!

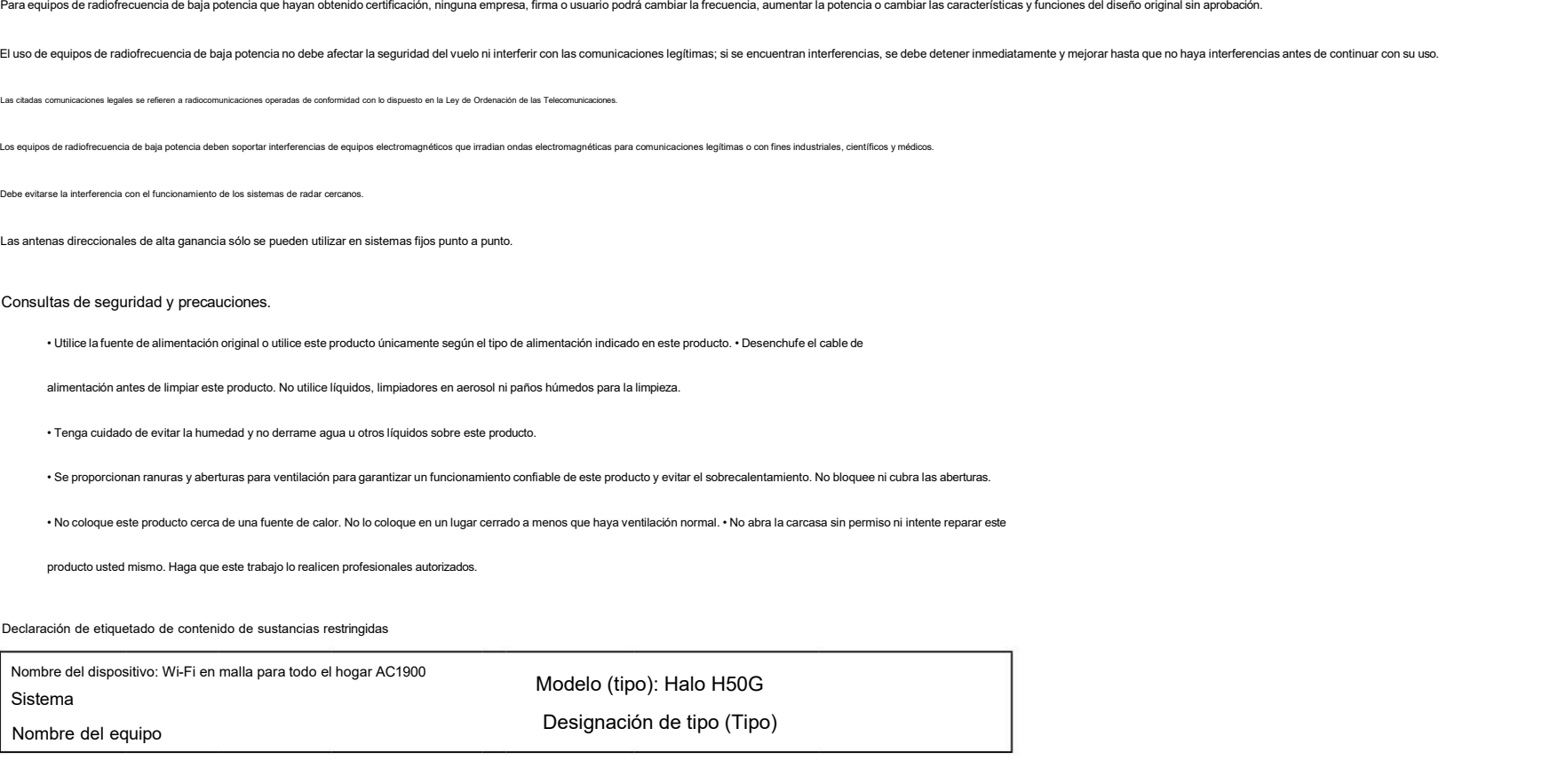

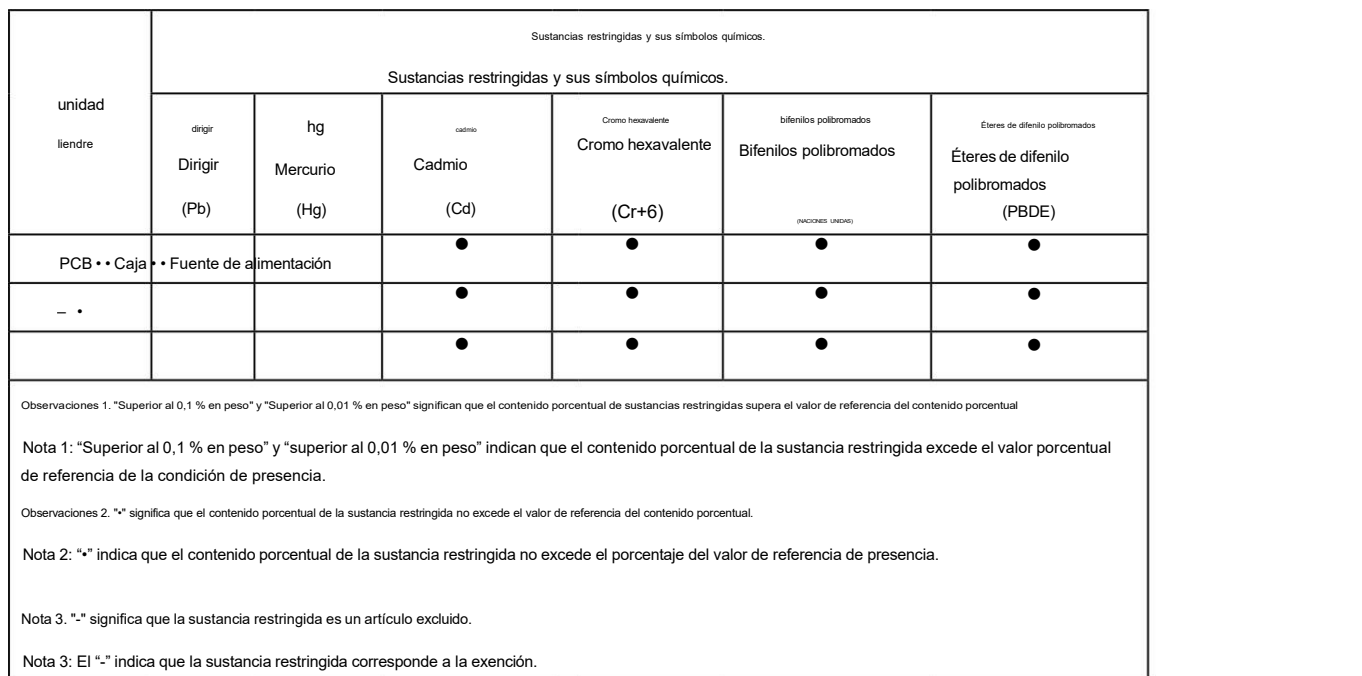

## Información de seguridad

Mantenga el dispositivo alejado del agua, el fuego, la humedad o ambientes calurosos.

No intente desmontar, reparar ni modificar el dispositivo. Si necesita servicio, por favor contáctenos.

No utilice un cargador o cable USB dañado para cargar el dispositivo.

No utilice otros cargadores que los recomendados.

No utilice el dispositivo donde no se permitan dispositivos inalámbricos.

El adaptador se instalará cerca del equipo y será de fácil acceso.

Utilice únicamente fuentes de alimentación proporcionadas por el fabricante y en el embalaje original de este producto. Si tiene alguna pregunta, por favor no dude en contactarnos.

• Temperatura de funcionamiento:  $0 \approx 40$  (32  $\approx 104$  )

• Este producto utiliza radios y otros componentes que emiten campos electromagnéticos. Los campos electromagnéticos y los imanes pueden interferir con los marcapasos y otros dispositivos médicos implantados. Mantenga siempre el producto y su adaptador de corriente a más de 15 cm (6 pulgadas) de distancia de cualquier marcapasos u otros dispositivos médicos implantados. Si sospecha que su producto está interfiriendo con su marcapasos o cualquier otro dispositivo médico implantado, apague su producto y consulte a su médico para obtener información específica sobre su dispositivo médico.

Lea y siga la información de seguridad anterior cuando opere el dispositivo. No podemos garantizar que no se produzcan accidentes o daños debido al uso inadecuado del dispositivo. Utilice este producto con cuidado y utilícelo bajo su propia responsabilidad.

Explicación de los símbolos en la etiqueta del producto.

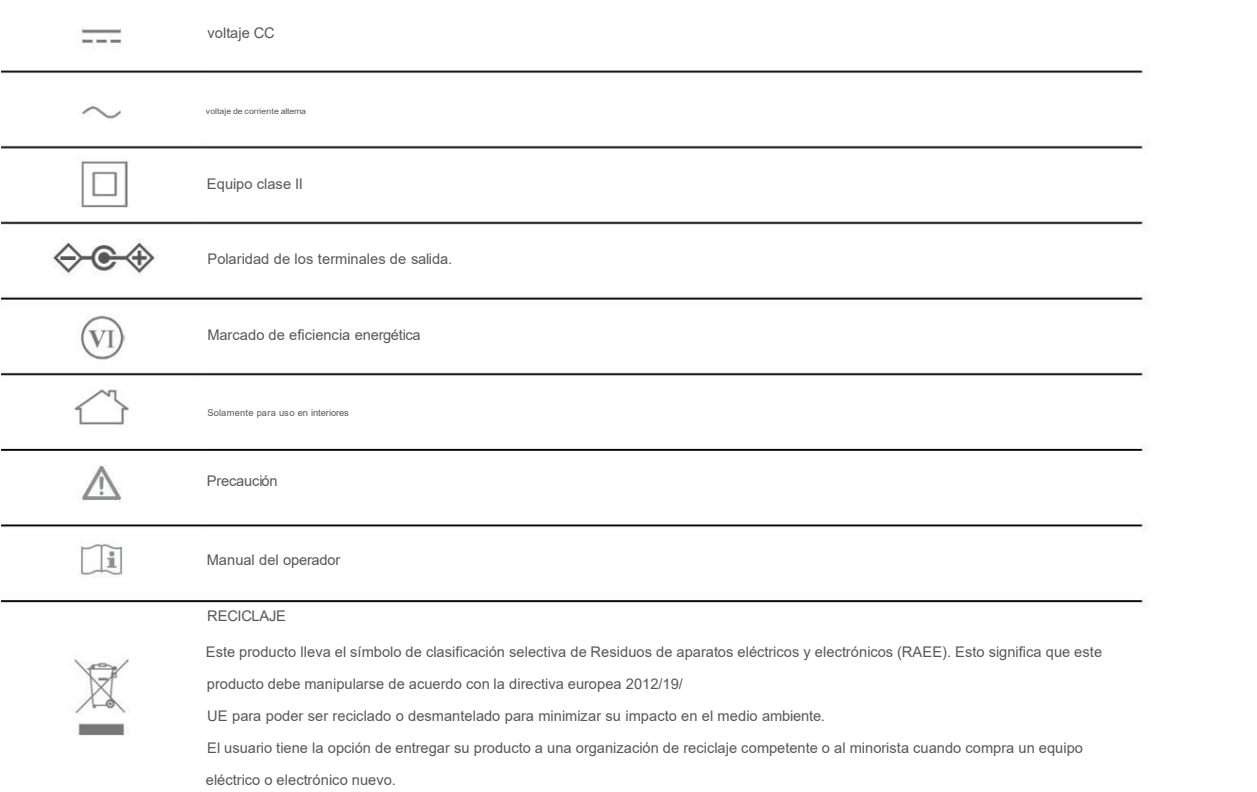